#### 按键及其功能

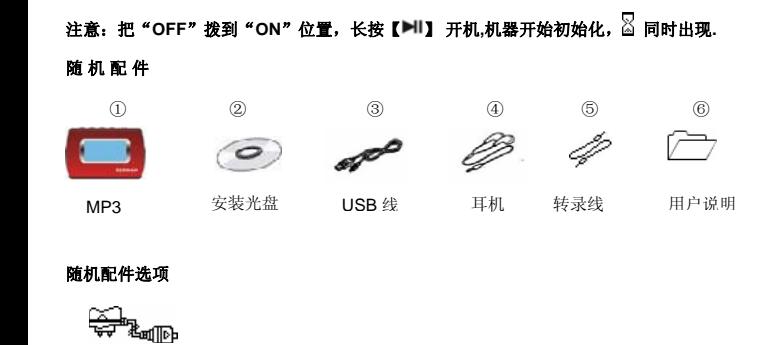

1

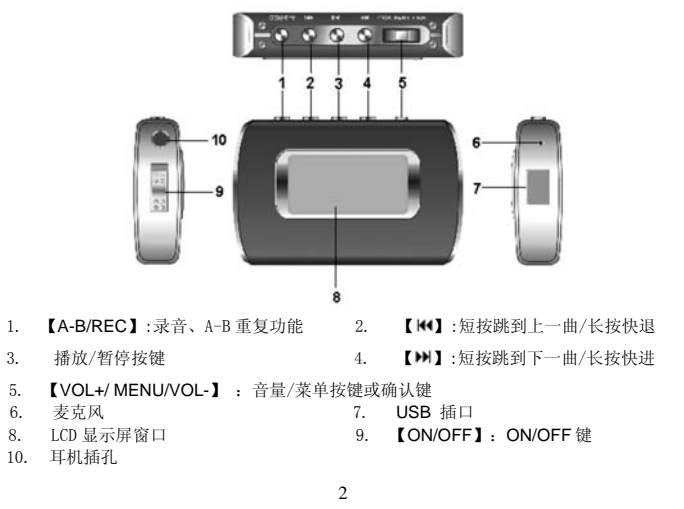

# 播放音乐

开始:1. 连接上耳机线 2. 把"OFF" 拨到 "ON"位置3. 长按【■1】开机 4. 短按【H1】/【H1】选择"MSC"模式 5. 短按【MENU】确认6. 短按【■Ⅱ】开始播放音乐 暂停状态: 当在播放状态, 短按【▶Ⅱ】 键处于暂停状态。 重新开始:短按【▶Ⅱ】键 转换轨道: 按【₩】/【₩】键 . 关机:长按【▶️】键. 浏览模式: 1. 短按【MENU】键进入. 2. 短拨【VOL+】/【VOL-】键选择 你要选择的歌曲 3. 短按【MENU】确认,按【▶】键退出当前的模式 注: 进入音乐, 语音,CD 转录的浏览模式里,操作步骤上同。复读模式(播放状态)1. 短按【A-B/REC 】键选择"A"点,再短按【A-B/REC】键选择"B"点 2. 短按【A-B/RFC】取消复读模式

删除文件(暂停状态)

充电器

- 1. 短按【MENU】键进入
- . 短按【A-B/REC 】键,屏幕上显示 "删除文件?Yes NO" 2.
- 3.. 短拨【VOL+】/【VOL-】键 来选择 Yes/No,按【MENU】确认 Hold 功能
- 1. 《长按【A-B/REC 】键 2 秒钟,屏幕上显示: "■HOLD!"
- 2. 短拨【VOL+】/【VOL-】键 来选择"Yes/No",按【▶Ⅱ】确认

#### 增加**/**移动 **MP3** 文件

- 1.用 USB 线连接机器和电脑
- 2.可以自如的增加 MP3 文件或删除文件
- 3.移除 USB (点击 5 标志).
- 4. 根据系统的操作提示移除 MP3 安全的从电脑上移除.

## **Menu** 说明

- ¾ 【MENU】键: 进入主菜单或子菜单,确认的功能
- ➢ 浏览键 (【144】/【104】): 浏览菜单.
- > 播放/暂停键 (【▶||】): 播放,暂停.

## 调节音量

在音乐,语音,CD 转录,调频收音机 模式,拨【VOL+】/【VOL -】 键来调节声音的大小.

4

# 语音

- 1. 长按【MENU】 键进入主菜单.
- 2. 短按【₩】/【ເ ■】键选择 "VOC" 模式.
- 3. 短按【MENU】键确认.
- 4. 短按【A-B /REC】键开始录音 在录音过程中,短按【A-B /REC】键暂停,再按【A-B /REC】一次继续录音. 短按【MENU】键保存录音

#### **CD** 转录

- 1. 长按【MENU】 键进入主菜单.
- 2. 短按【₩】/【2】 键选择 "LINE" 模式.
- 3. 短按【MENU】键确认.
- 4. 用转录线连接 MP3 和另一个音源
- 5. 短按【A-B /REC】键 开始转录.

在转录过程中,短按【A-B /REC】键暂停,再按【A-B /REC】一次继续转录. 短按【MENU】键保存转录

## 调频收音机

- 1. 长按【MENU】键进入主菜单.
- 2.. 按【141】/【141】键选择 "FM" 模式.
- 3.短按【MENU】键进入 "FM" 模式.
- 4. 短按【MENU】键进入子菜单(例如:手动搜索,自动搜索,预设频道,储存频道,删除 频道,退出) (1) 手动搜索

5

- 
- 选择"手动搜索"模式,按【₩】/【₩】键 来选择频道。 (2) 自动搜索
	-

选择"自动搜索"模式,调频收音机将自动搜索20个频道,最后将返回原来的显示。 按【14】/【14】键来选择频道.

3

#### (3) 预设频道

按【₩】/【₩】键预设频道,如果没有预设频道,将进入"自动搜索"来搜索频道。 (4) 储存频道

在储存频道,可以储存20个你喜欢的频道,命名从01到20。

注意:按【,】退出储存。

(5) 删除频道 注意: 按【➡】 退出删除频道模式。

### 系统设置

- 1. 长按【MENU】键进入主菜单
- 2.. 短按【141】/【141】 键选择 "SYS"模式.
- 3.短按【MENU】键进入.
- 4.. 按【11】/【11】选择你要选择的模式(省电睡眠,收音机录音设置,CD 转录设 置,关于播放器…,语言,删除全部,均衡器,图形均衡器,播放模式,对比度,退出。)
- 5. 短按【MENU】键确认. .

### 省电睡眠:

- 1. 选择省电睡眠,短按【MENU】键确认.
- 2. 短拨【VOL+】/【VOL-】选择数字从 0 到 10(时间单位: 分,0 -- 关闭省电睡眠功

6

能状态)

3. 短按【MENU】键确认.

收音机录音设置

- 1. 选择收音机录音设置模式短按【MENU】键进入
- 2. 拨【VOL+】/【VOL-】键选择 Mono/Stereo, 采样频率/比特率
- 3. 短按【MENU】改变 Mono/Stereo. 采样频率范围 (32000Hz, 44100Hz, 48000Hz), 比特率的范围 (96kbps, 112 kbps, 128 kbps, 160 kbps, 192 kbps, 224 kbps, 256 kbps, 320 kbps).
- 4. 按【 】退出设置.

注:在 Stereo 模式只能选择比特率

CD 转录设置

- 1. 选择 CD 转录设置模式短按【MENU】键进入
- 2. 拨【VOL+】/【VOL-】键选择 Mono/Stereo, 采样频率/比特率
- 3. 短按【MENU】改变 Mono/Stereo. 采样频率范围(32000Hz, 44100Hz, 48000Hz), 比特率范围 (96kbps, 112 kbps, 128 kbps, 160 kbps, 192 kbps, 224 kbps, 256 kbps, 320 kbps).
- 4. 按【 】退出设置. 注:在 Stereo 模式只能选择比特率

关于播放器…

显示:版本号,整个内存,剩余空间

语言

- 13 种语言: English ,中文简体, 中文繁体,<sup>한국()</sup> ,日本语(SJIS), Deutsch, Français,italiano, Español, Português, Dansk, Svenska, Nederlands
	- 7

删除全部拨【VOL+】/【VOL-】键来选择"Yes/No". 按【MENU】键确认. 注:只读文件不能删除均衡器 拨【VOL+】/【VOL-】键来选择, (自然,摇滚,爵士,经典,流行,图形均衡器),按【MENU】键确认图形均衡器按【M】/【 →】键上下选择, 拨【 VOL+/ VOL-】键左右选择 播放模式 拔【VOL+】/【VOL-】选择模式(正常播放,单曲循环,全部歌曲循环,随机播放,随机 循环). 对比度 拨【VOL+】/【VOL-】键来调节对比度。退出

选择这个模式 , 短按【MENU】将退出系统设置模式。

#### 光盘的使用说明:

- (1)Windows98SE 驱动程序 (假如用户的电脑系统是 Windows98SE, 应先安装驱动光盘) (2) 固件下载
- ① 首先安装 CD 盘

② 从我司的网站上下载最新的韧件文件(bootmanager.sb, resource.bin, stmpsys.sb, usbMsc.sb) 放在 'Sigmatel MSCN Audio Player' 的目录下,( 默认的路径: c:\Program Files\Sigmatel\MSCN), 覆盖以前的文件

8

③ 用 USB 线连接 MP3 和电脑

- 4点击电脑"开始""程序"然后选择"Sigmatel MSCN Audio Player "一"固件下 载"开始下载.
- 注: 充电控制(需连接 USB 或充电器时,才有该项显示)
	- ① USB 线: 连接上 USB 线后,屏幕上会出现"Fast"表示"快速充电", "Standard"表示"标准充电",按【₩】选择"Fast",按【™】键选择 "Standard",一旦选择,屏幕上将显示"Ready",表示正在充电。
	- ② 充电器:连接上充电器即可直接充电

充电时间 3-4 小时.

### 安全注意事项

- 以下是为了使用者安全和防止财产损害等的内容,务必认真阅读,正确使用。
- ◆ 切勿严重撞击主机
- ◆ 勿使异物讲入产品内部
- ◆ 切勿在播放器上放置重物
- ◆ 切勿接触苯、稀释剂等化学药品
- ◆ 请避开直射光线或发热器具
- ◆ 请避开灰尘较多的场所
- ◆ 切不可拆卸、修理、改造
- ◆ 不要在特别热,冷、多尘或潮湿的环境中使用播放器
- ◆ 使用播放器时不要让播放器摔落,播放器摔落时可能会导致表面产生划痕

### 关于交通安全

9

◆ 骑自行车、驾驶汽车及摩托车时,请勿使用耳机。这样不仅危险,而且在有些地区还是违法的。

◆ 步行时,尤其是在人行横道上,如果使用耳机的音量过大是危险的。

## 保护听力

◆ 不要以过大音量使用耳机。

◆ 医生指出,长时间连续以较大音量收听会有损听力, 出现耳鸣时, 请减低音量或停止 使用。

### 保护环境

◆ 废弃包装、旧电子产品时,请分类处理。

◆ 包装材料分为纸壳、聚乙烯、PS 等三类, 不需要的包装未使用。

#### 产品技术规格

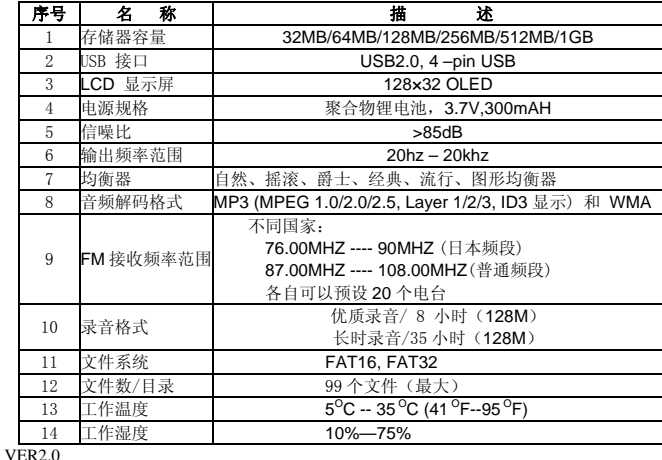